## **iptables**

## **Revert to iptables legacy on Debian**

- Rucne zvolit variantu update-alternatives --config iptables
- Revertnout na legacy rezim update-alternatives --set iptables /usr/sbin/iptables-legacy
- Zrusit revert a pouzit Debian default update-alternatives --auto iptables

## **GeoIP modul**

Nainstalujeme modul xt\_geoip

apt-get install iptables-dev xtables-addons-common libtext-csv-xs-perl pkg-config

V adresari **/usr/lib/xtables-addons** spustime prikaz xt\_geoip\_dl

./xt\_geoip\_dl

A potom vytvorime GeoIP databazi

./xt\_geoip\_build -D /usr/share/xt\_geoip/ \*.csv

```
138540 entries total
     0 IPv6 ranges for A1 Anonymous Proxy
    91 IPv4 ranges for A1 Anonymous Proxy
     0 IPv6 ranges for A2 Satellite Provider
   337 IPv4 ranges for A2 Satellite Provider
     3 IPv6 ranges for AD Andorra
   13 IPv4 ranges for AD Andorra
    46 IPv6 ranges for AE United Arab Emirates
   182 IPv4 ranges for AE United Arab Emirates
    14 IPv6 ranges for AF Afghanistan
    88 IPv4 ranges for AF Afghanistan
...
```
Nyni muzeme v iptables pracovat s databazi IP adres:

-A FORWARD -m geoip --src-cc CN -d a.b.c.d/32 -j DROP

Seznam kodu jednotlivych statu nalezneme napr. [zde ve wiki](https://en.wikipedia.org/wiki/ISO_3166-1)

From: <https://wiki.spoje.net/> - **SPOJE.NET**

Permanent link: **<https://wiki.spoje.net/doku.php/howto/network/iptables?rev=1576847328>**

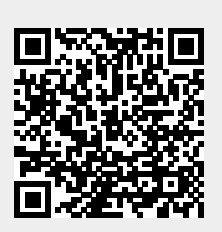

Last update: **2019/12/20 14:08**